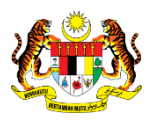

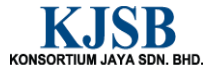

# SISTEM PERAKAUNAN AKRUAN KERAJAAN NEGERI (1SPEKS)

# USER MANUAL

# Penyediaan Maklumat Gadaian Perumahan (Pinjaman Kakitangan)

Untuk

# JABATAN AKAUNTAN NEGARA MALAYSIA

**SPEKS** 

**TERHAD** 

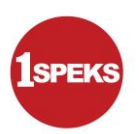

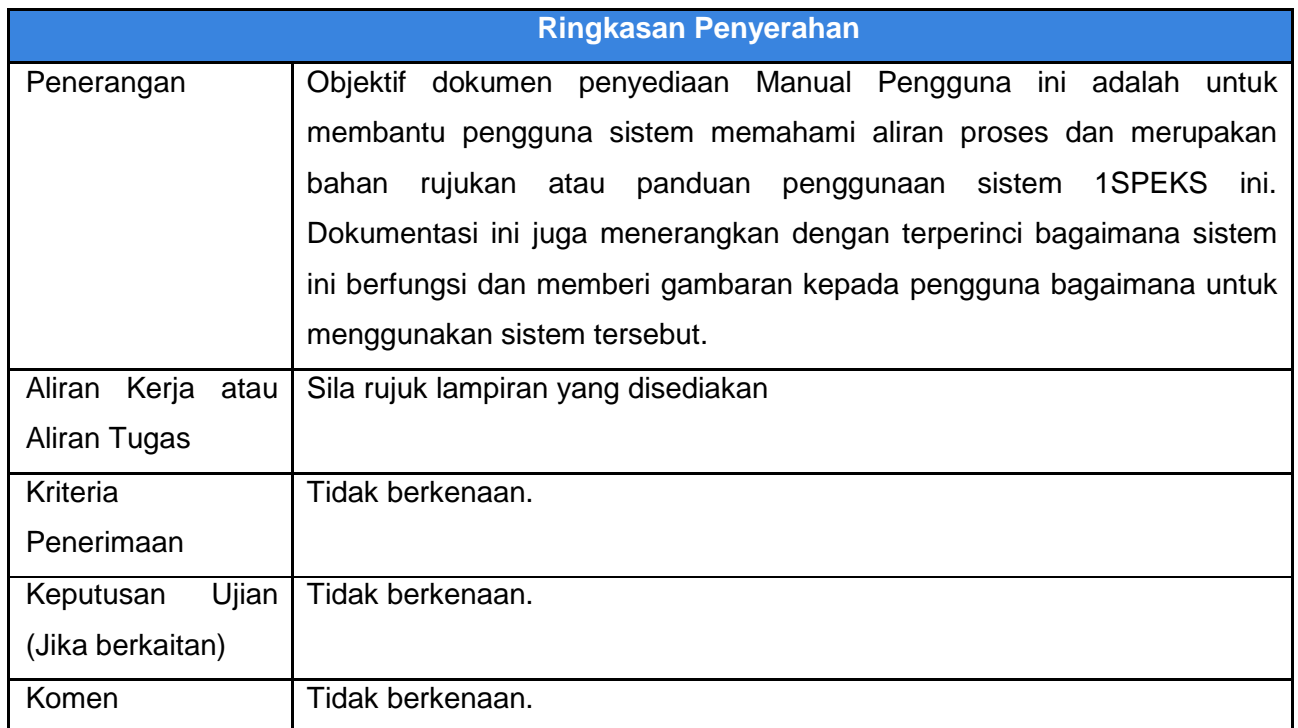

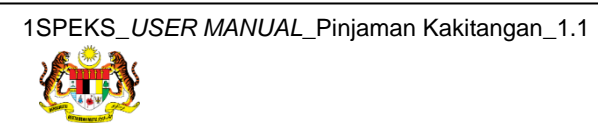

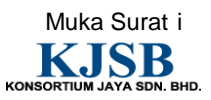

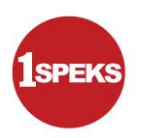

## **Pentadbiran dan Pengurusan Dokumen**

#### **Semakan Dokumen**

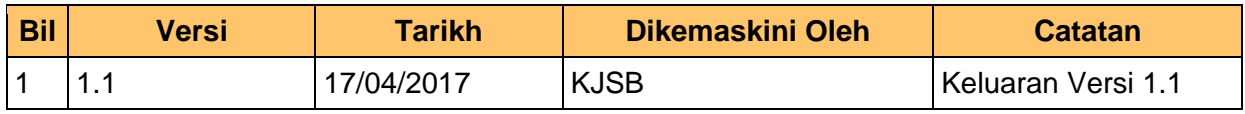

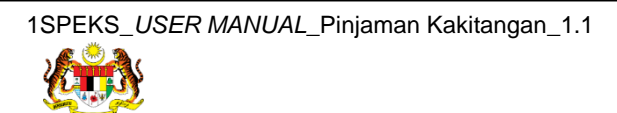

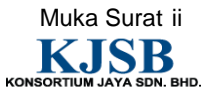

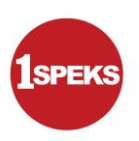

### **Senarai Pengagihan Dokumen**

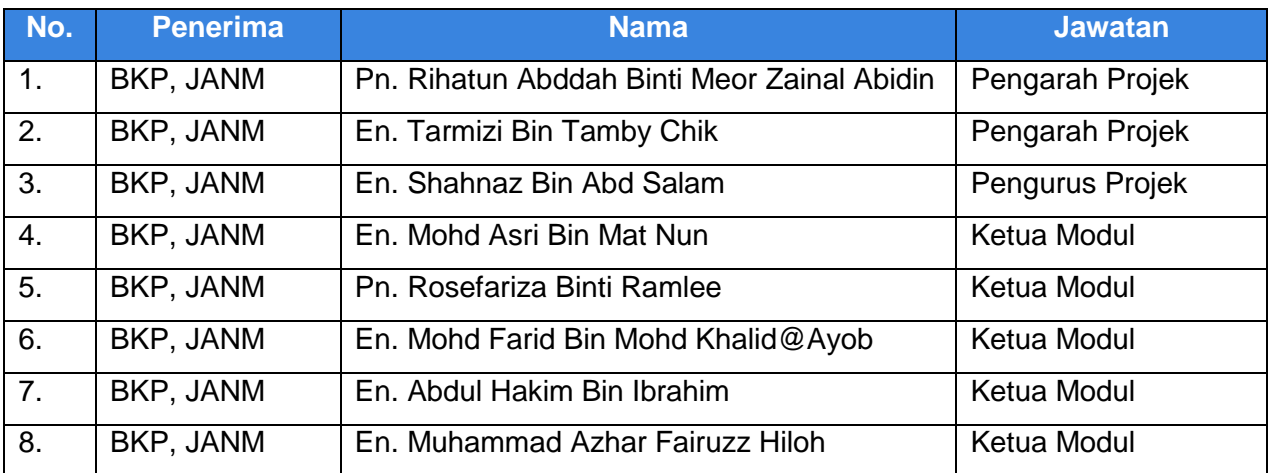

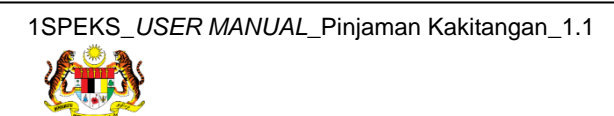

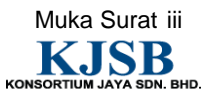

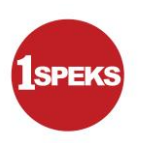

# **Tandatangan Pengesahan Dokumen**

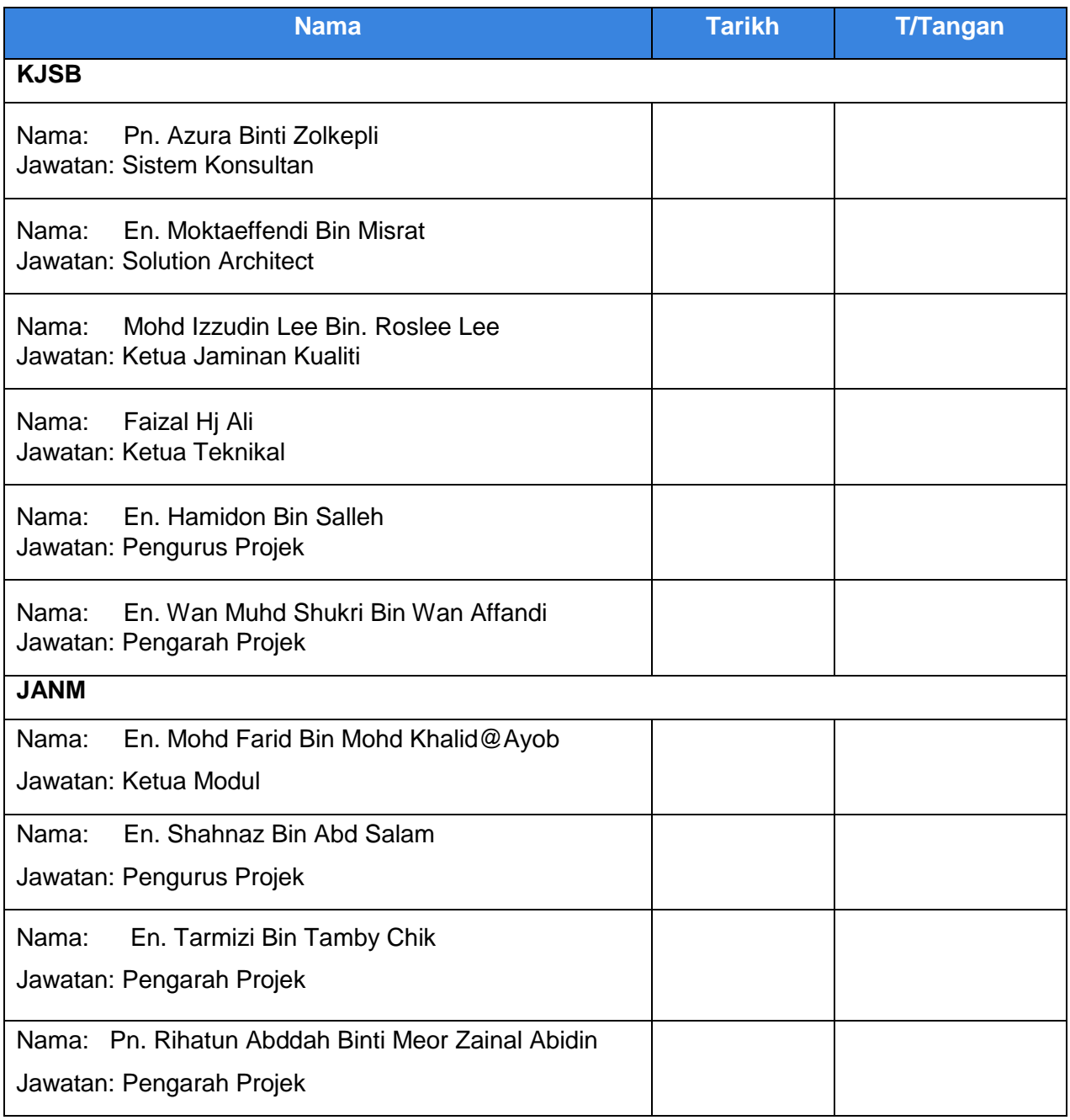

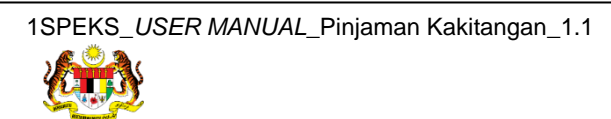

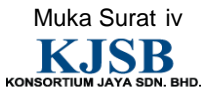

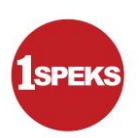

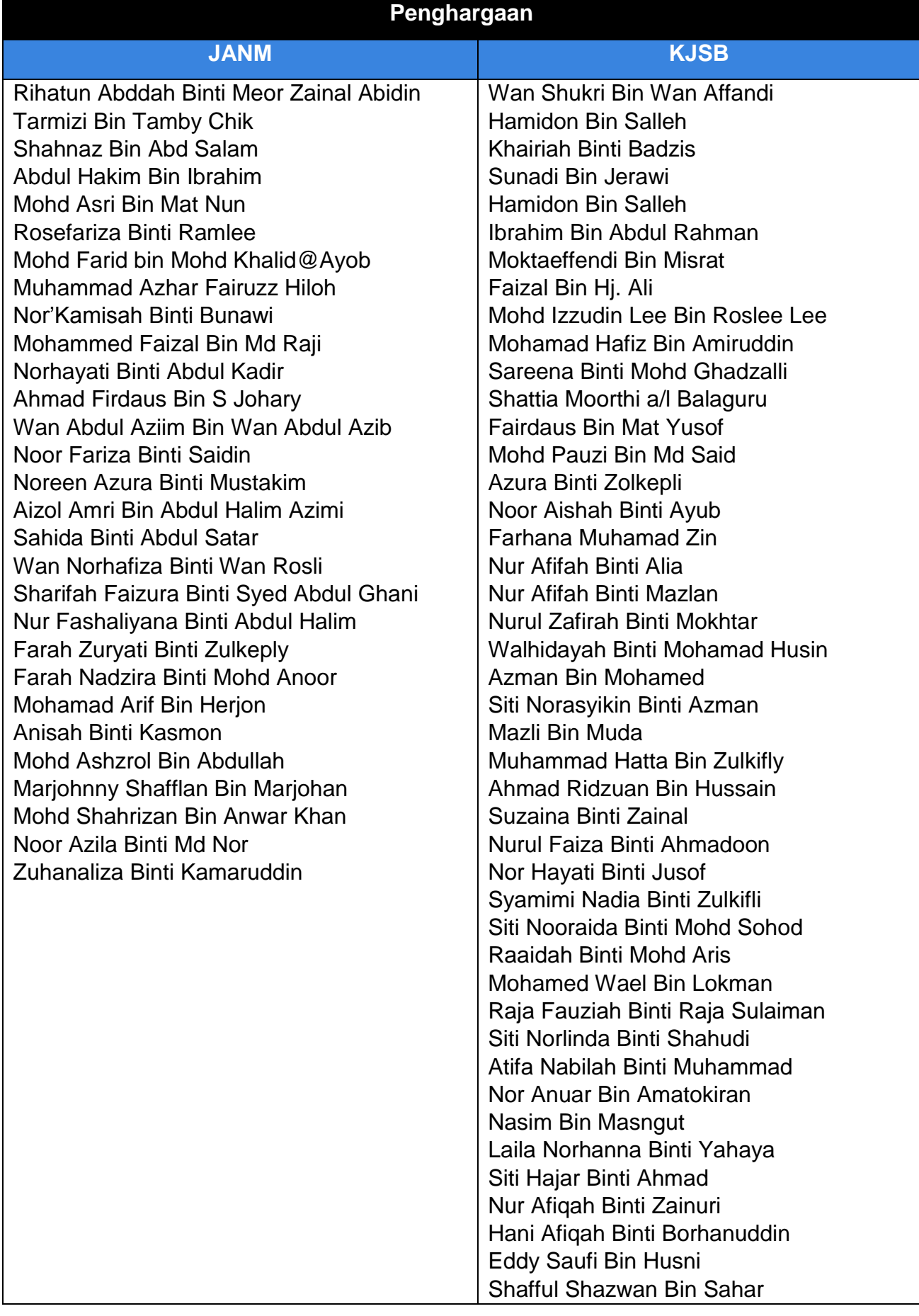

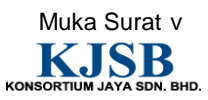

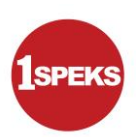

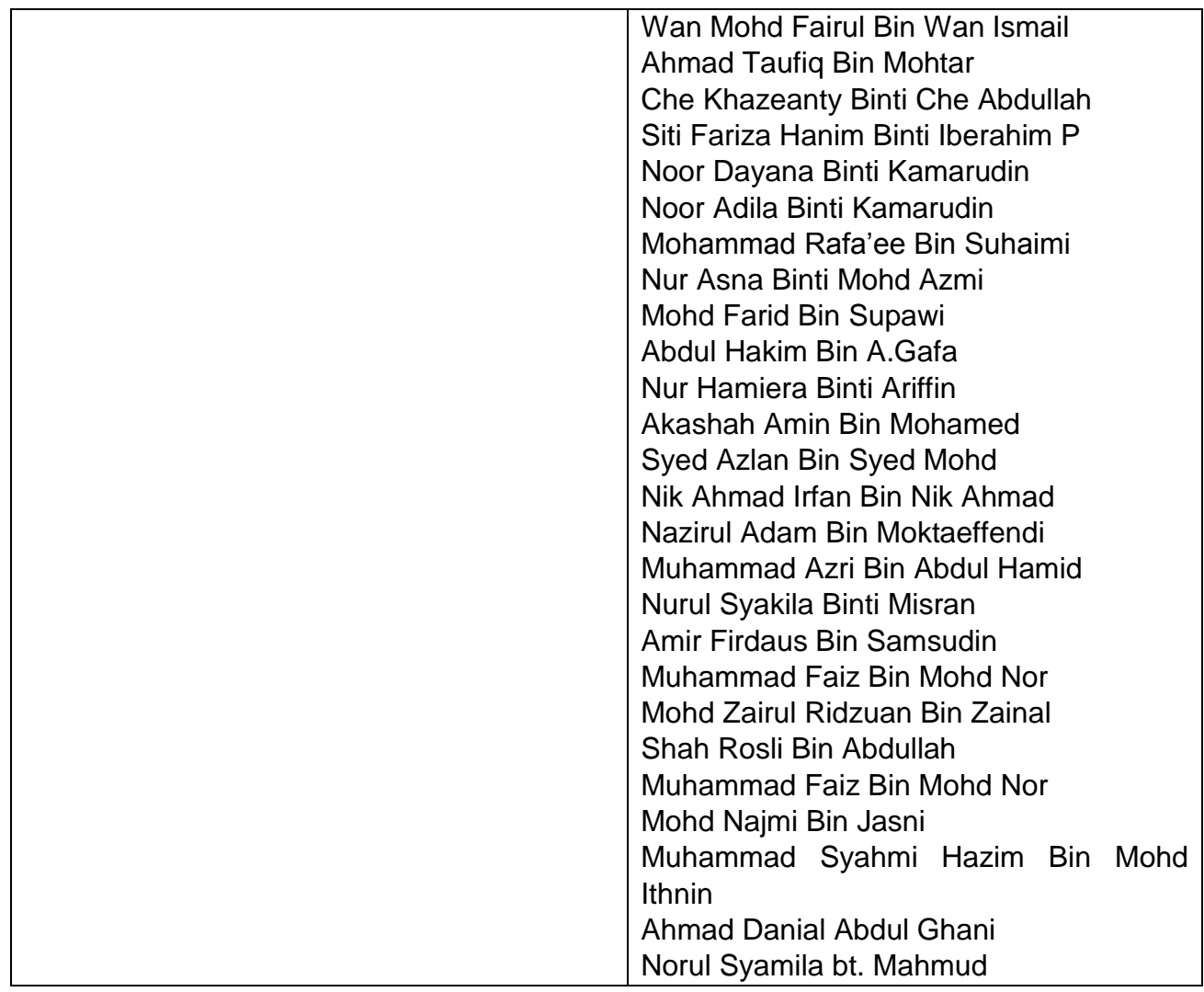

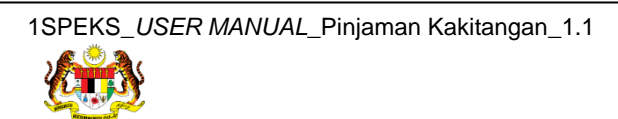

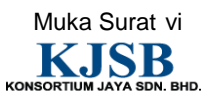

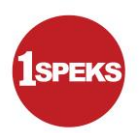

### **ISI KANDUNGAN**

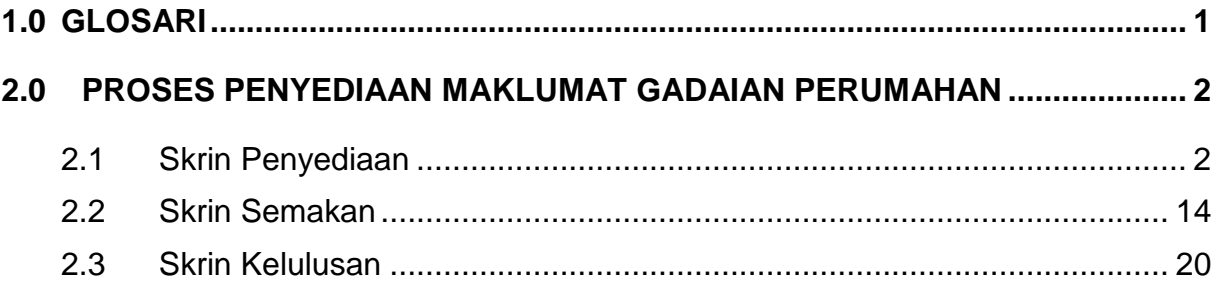

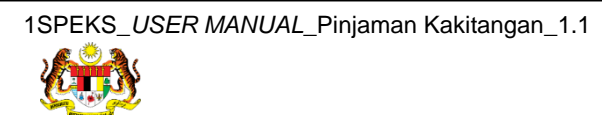

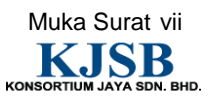

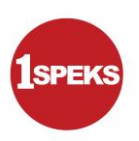

# <span id="page-8-0"></span>**1.0 GLOSARI**

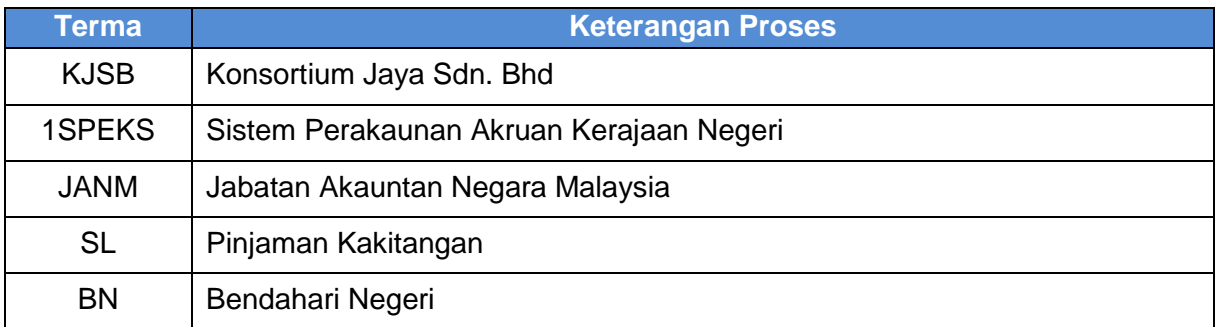

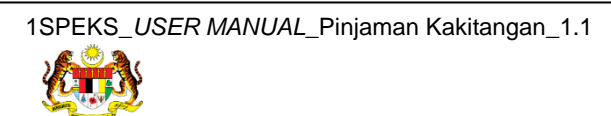

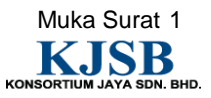

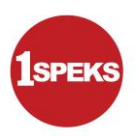

#### <span id="page-9-0"></span>**2.0 PROSES PENYEDIAAN MAKLUMAT GADAIAN PERUMAHAN**

Skrin ini membenarkan pengguna di peringkat BN sebagai Pegawai Penyedia untuk membuat kemasukan maklumat gadaian perumahan. Sebelum membuat proses Penyediaan Gadaian Perumahan, proses Permohonan Pinjaman Perumahan perlu dilakukan terlebih dahulu. Selepas permohonan dibuat, pengguna perlu mendapatkan persetujuan di proses Surat Setuju Terima.

Selepas itu, proses Penyediaan Surat Perjanjian Pinjaman kepada peminjam.Skrin Penyediaan Gadaian Perumahan wajib diisi selepas permohonan pinjaman perumahan diluluskan. Pinjaman kenderaan dan komputer tidak perlu maklumat gadaian.

#### <span id="page-9-1"></span>**2.1 Skrin Penyediaan**

**1.** Skrin **Log Masuk** Dipaparkan.

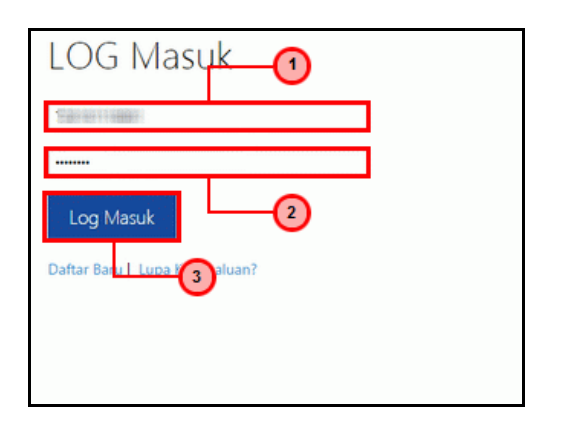

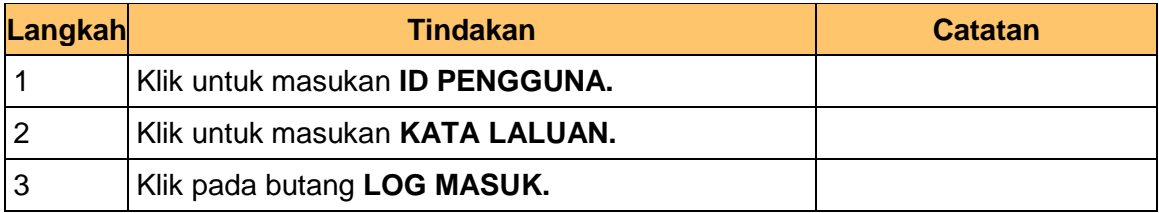

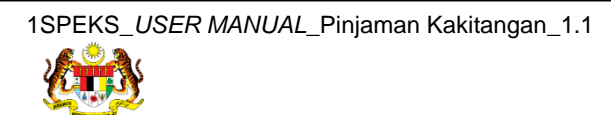

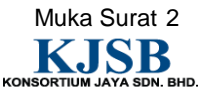

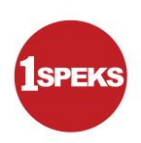

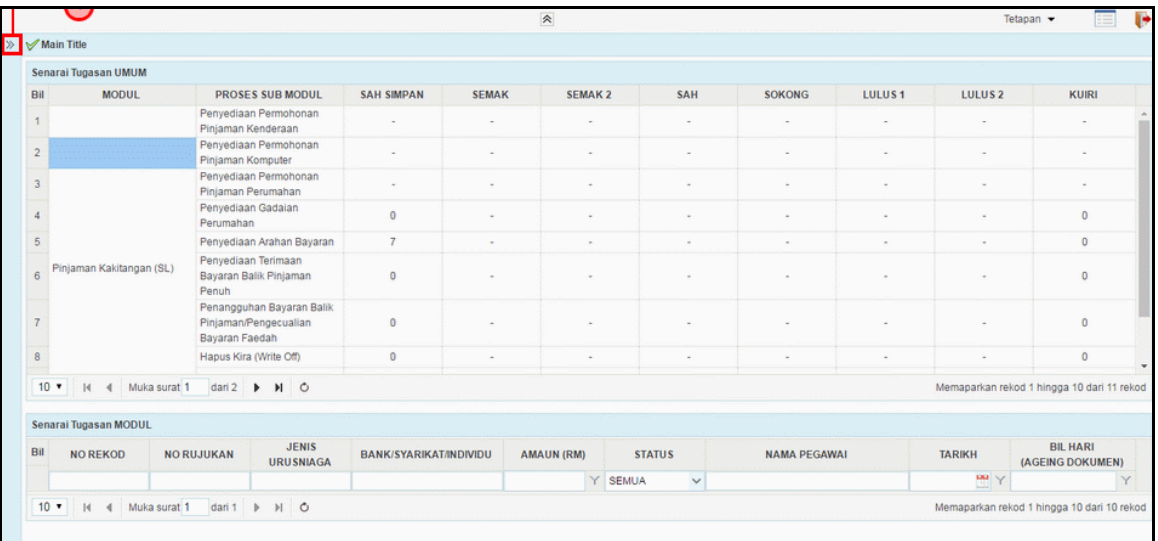

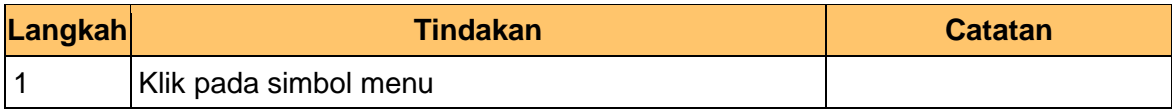

# **3.** Skrin **Senarai Tugasan** Dipaparkan.

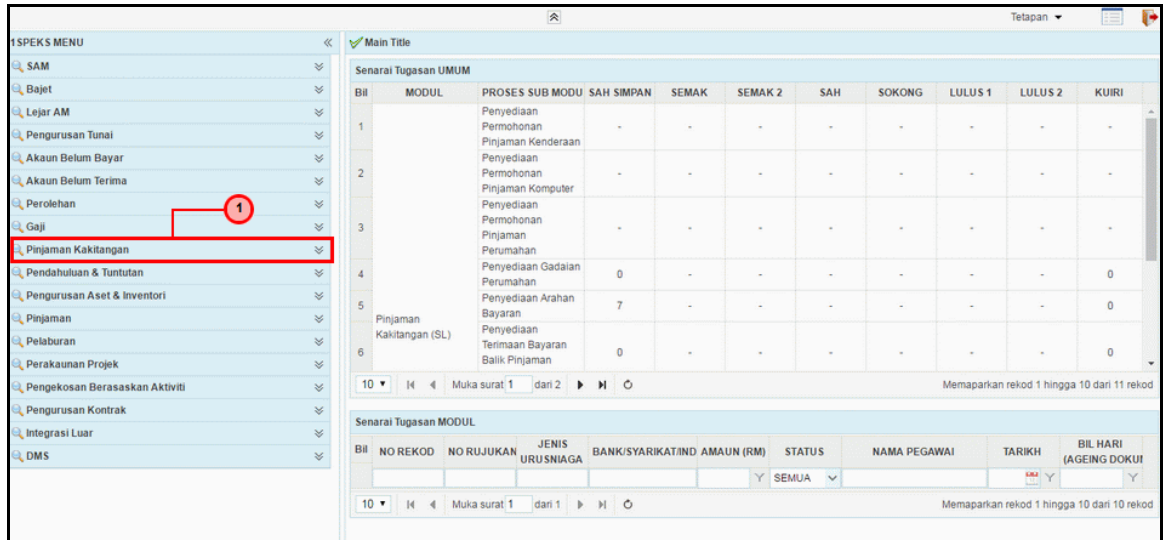

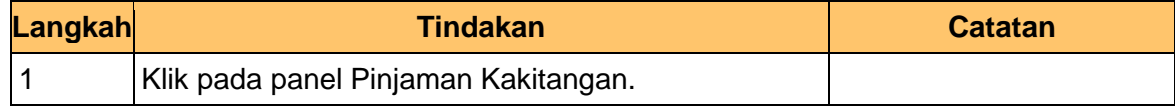

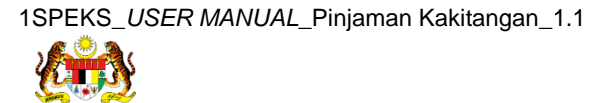

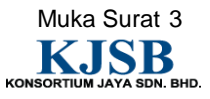

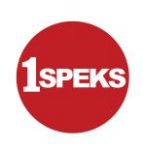

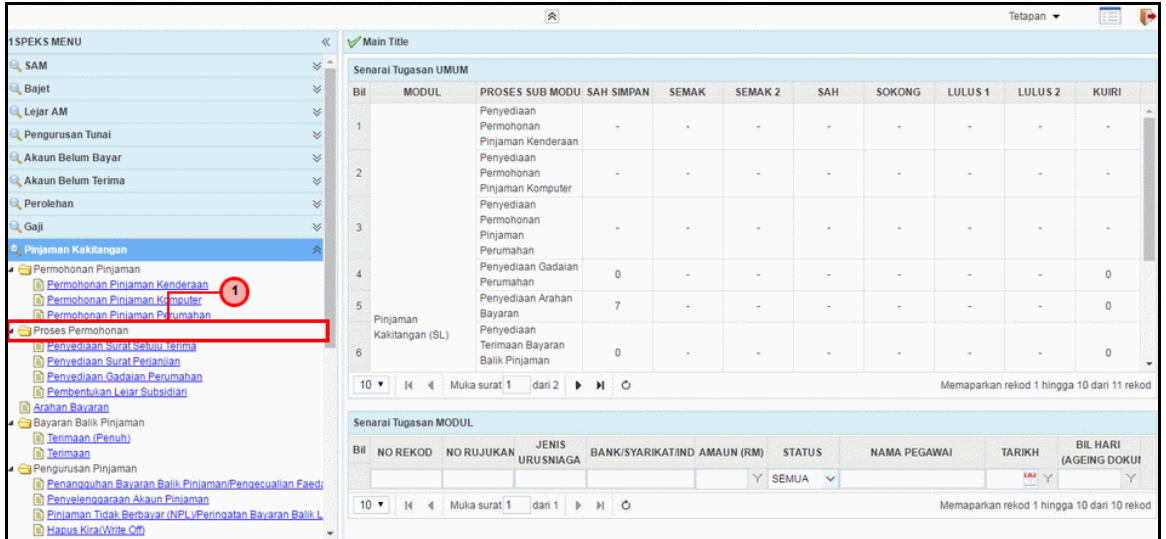

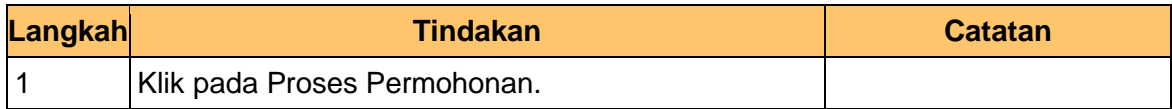

## **5.** Skrin **Senarai Tugasan** Dipaparkan.

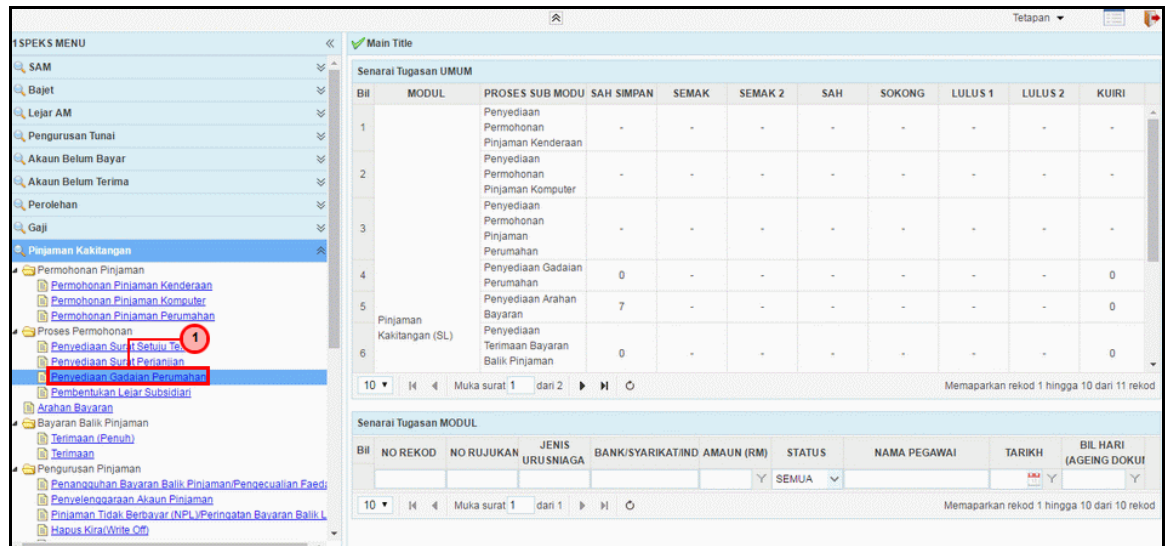

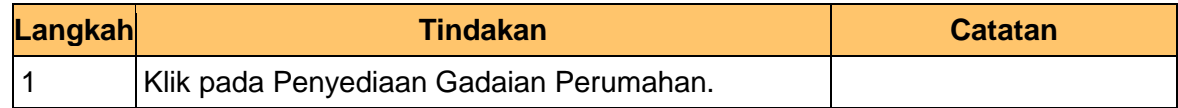

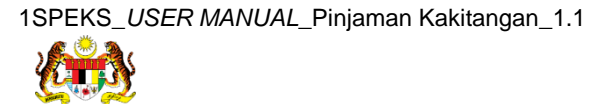

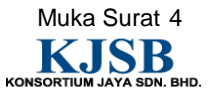

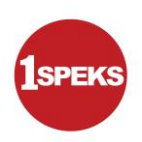

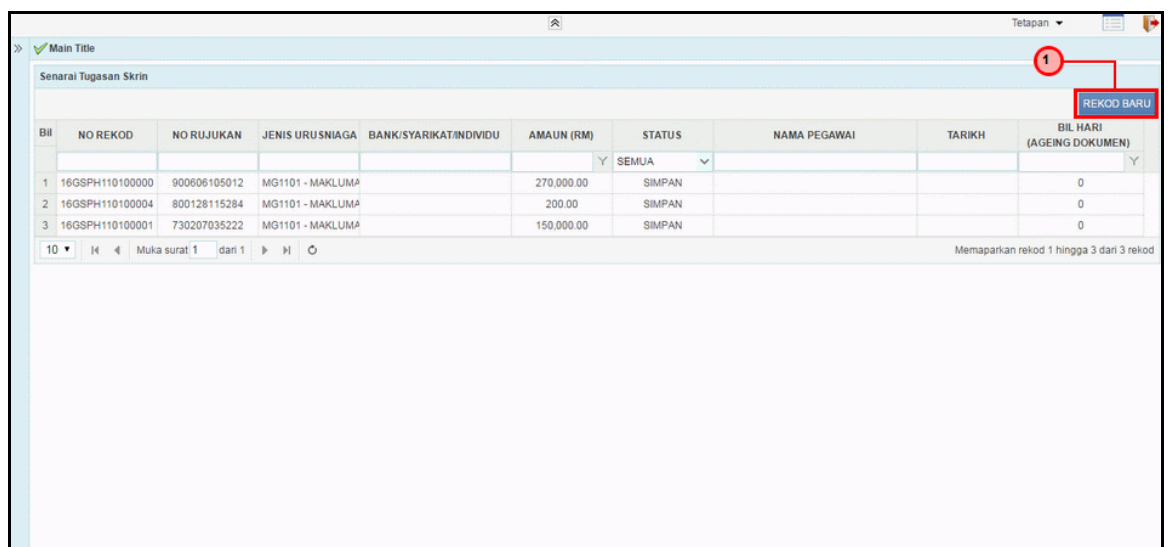

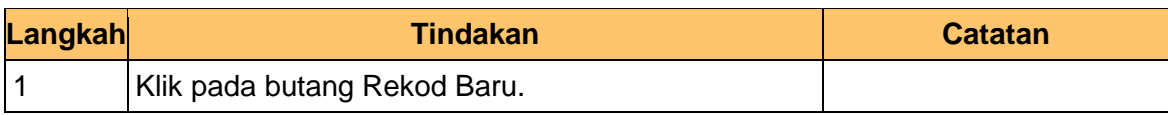

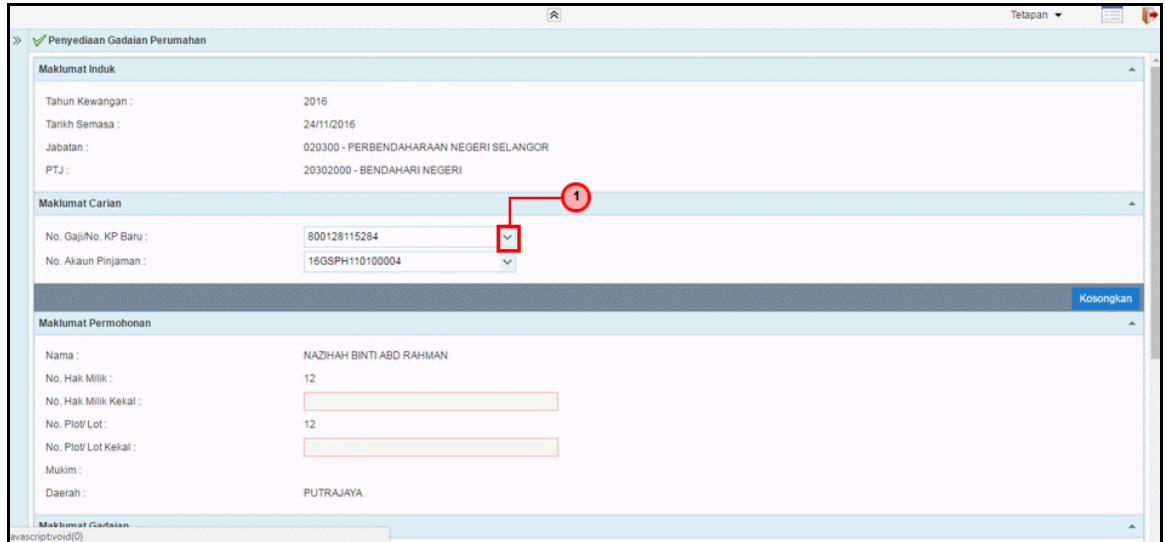

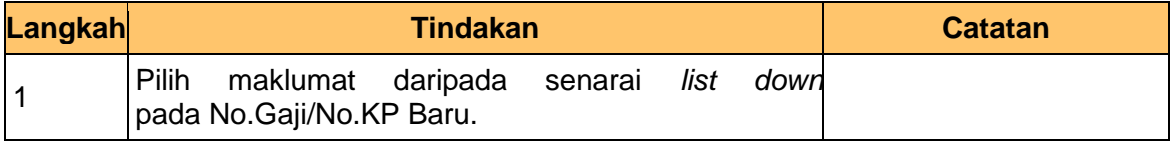

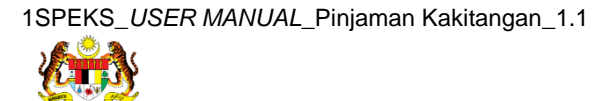

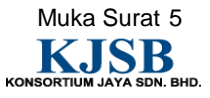

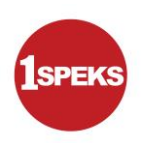

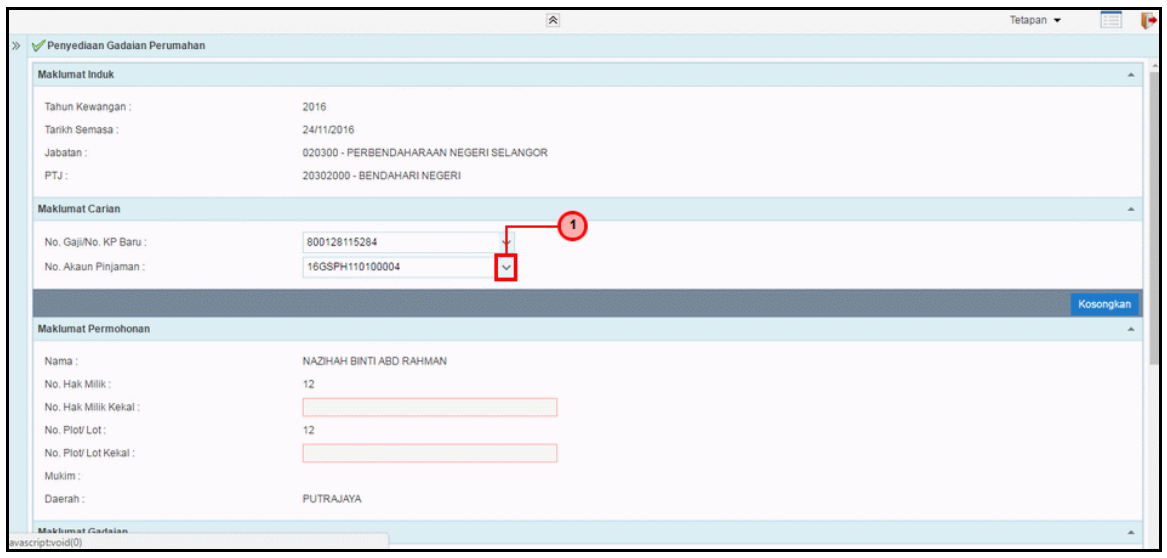

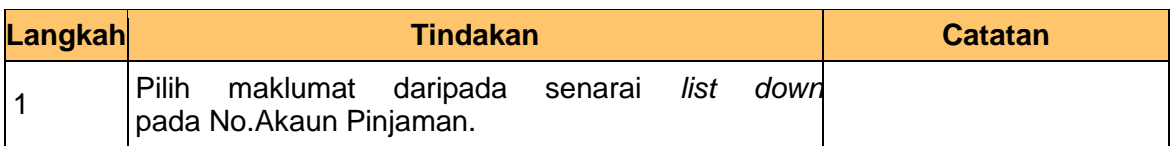

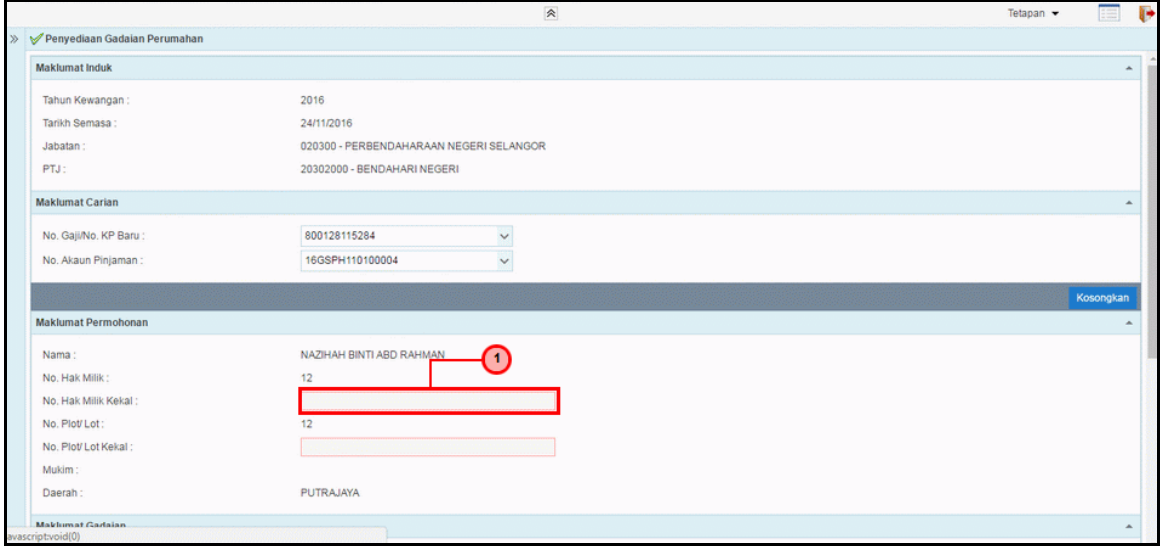

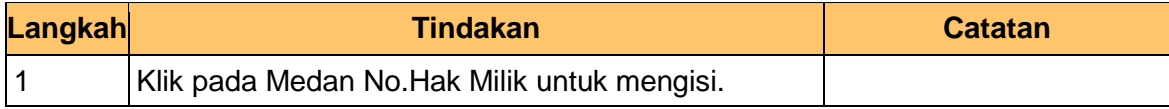

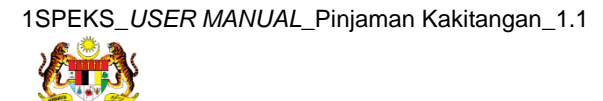

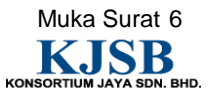

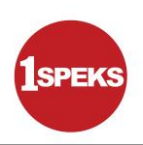

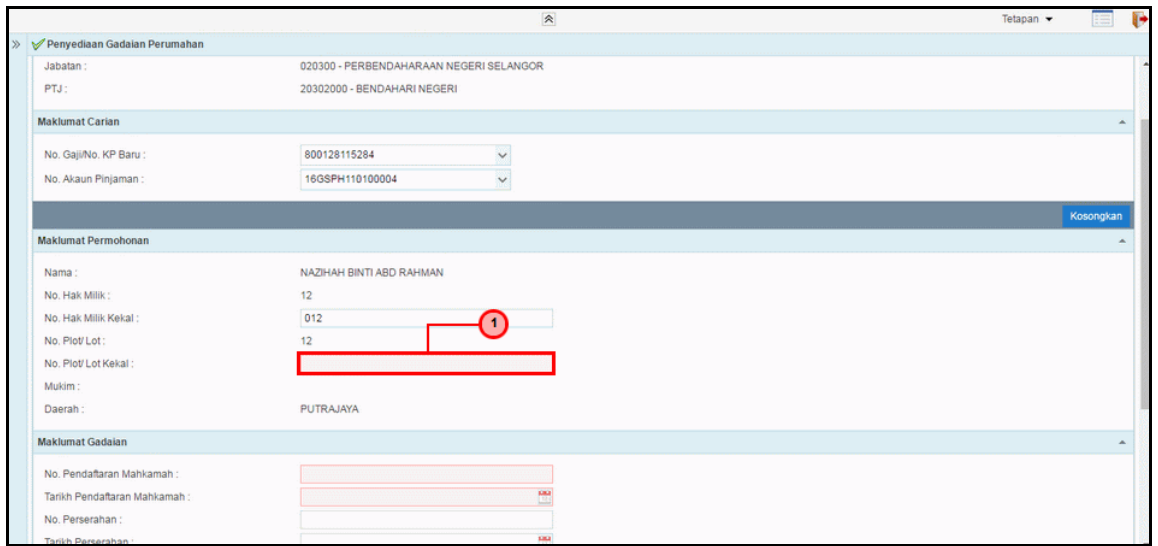

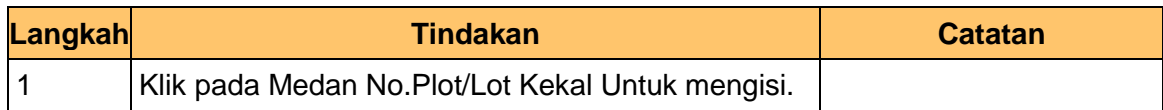

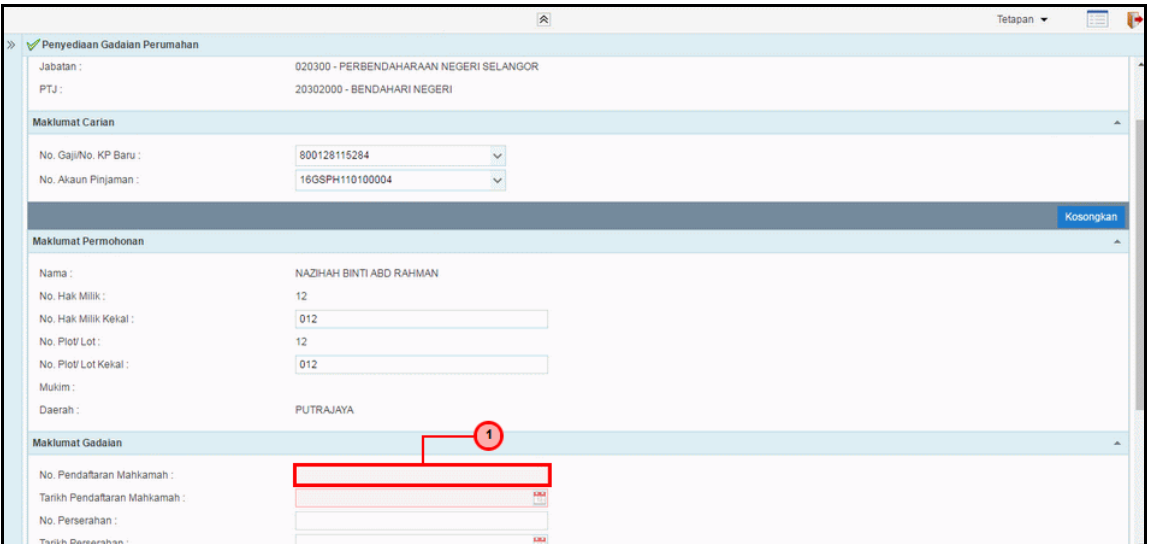

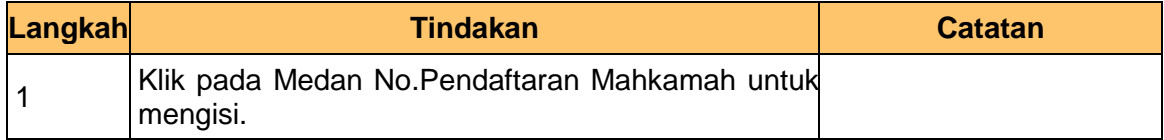

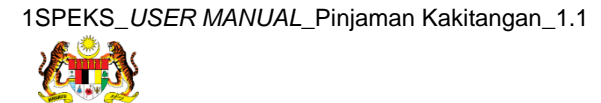

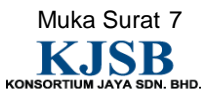

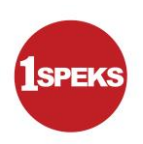

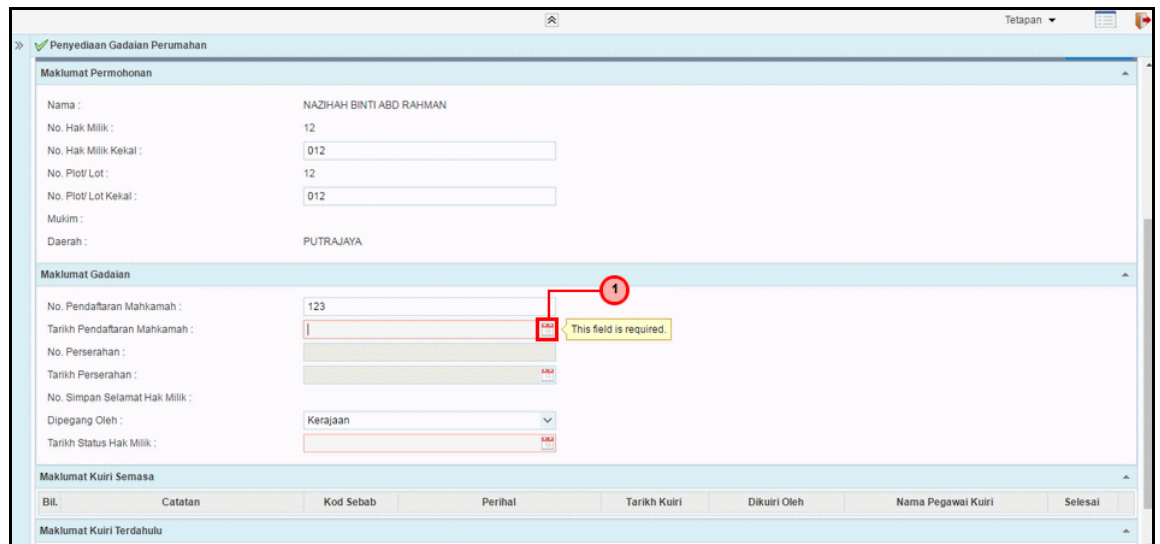

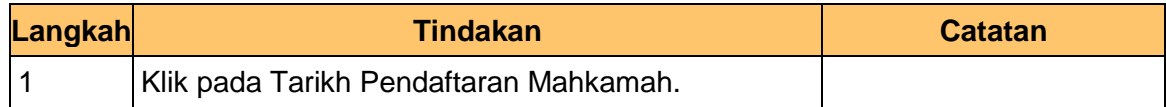

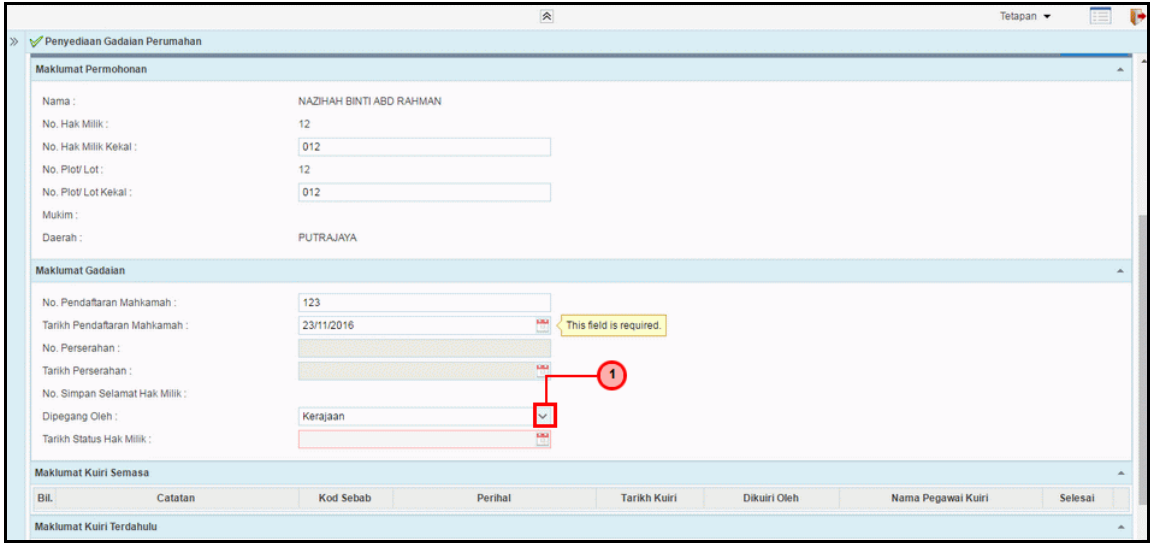

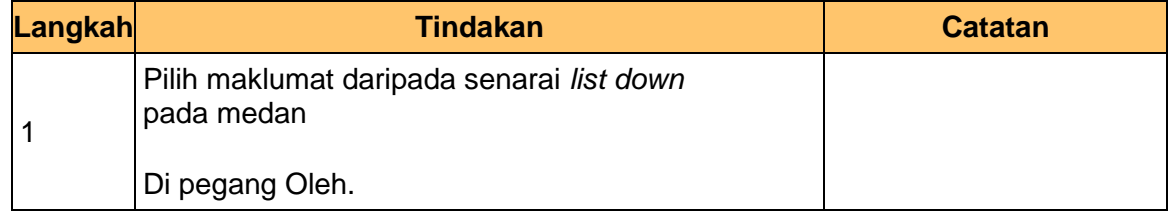

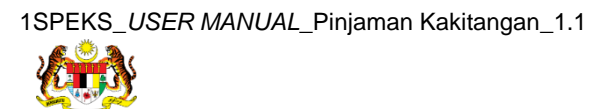

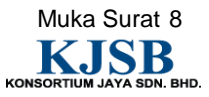

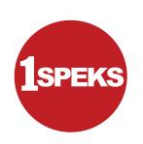

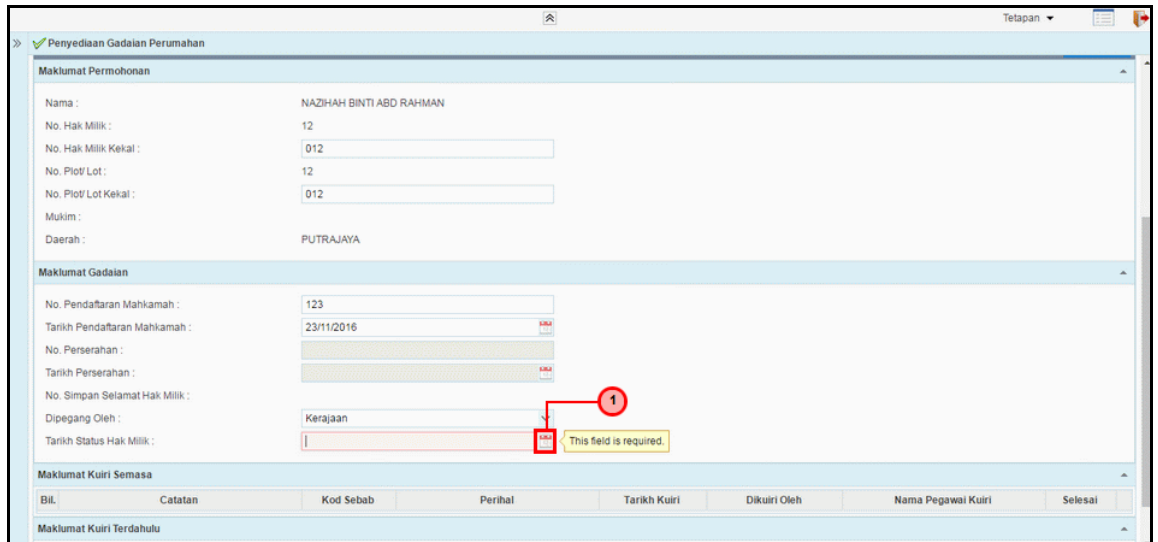

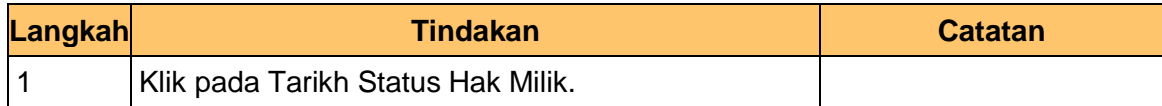

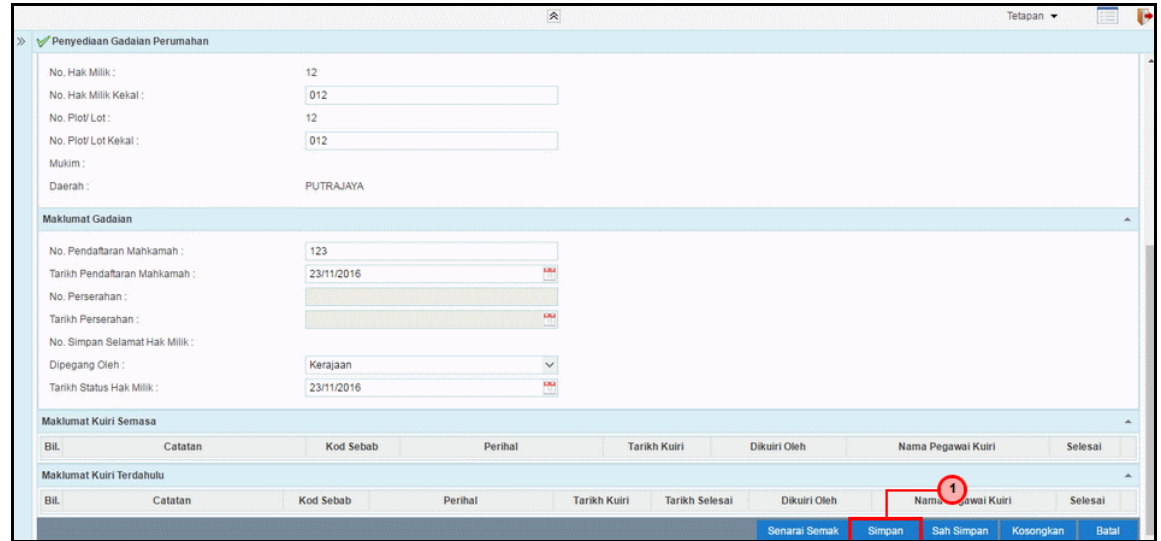

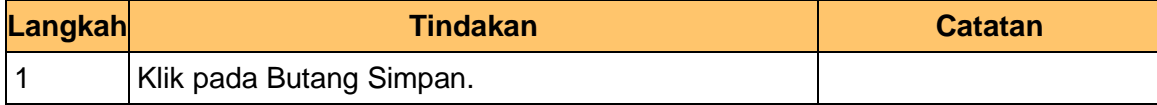

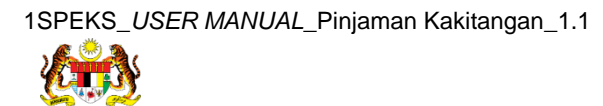

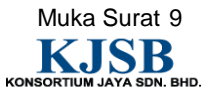

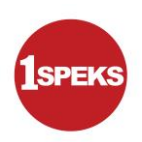

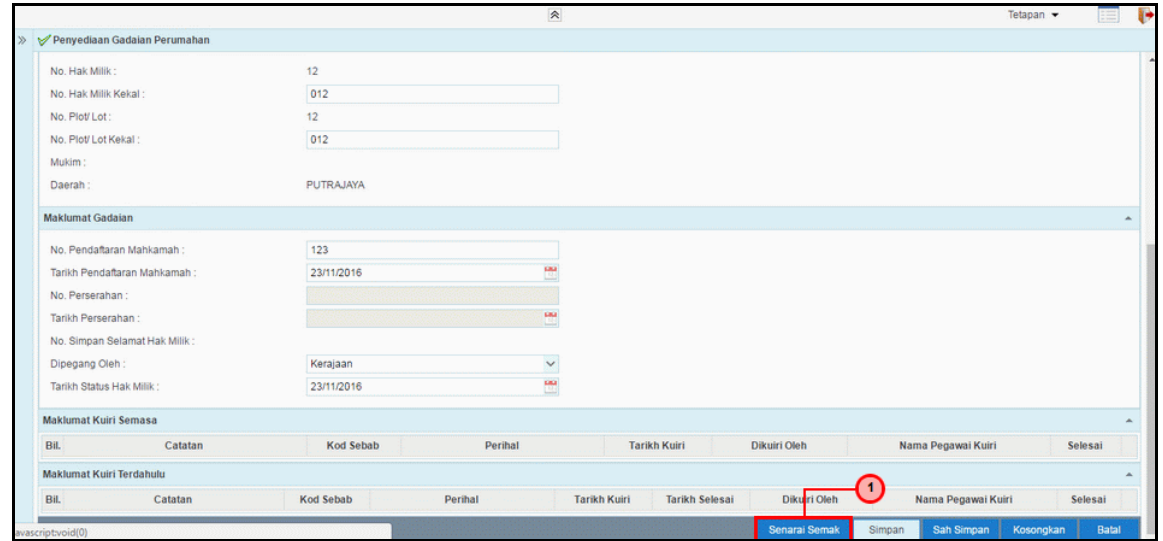

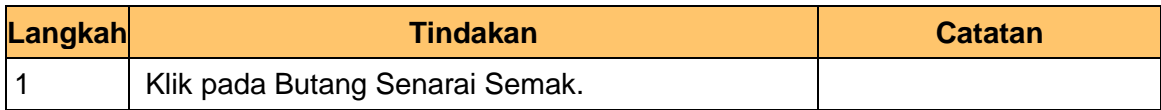

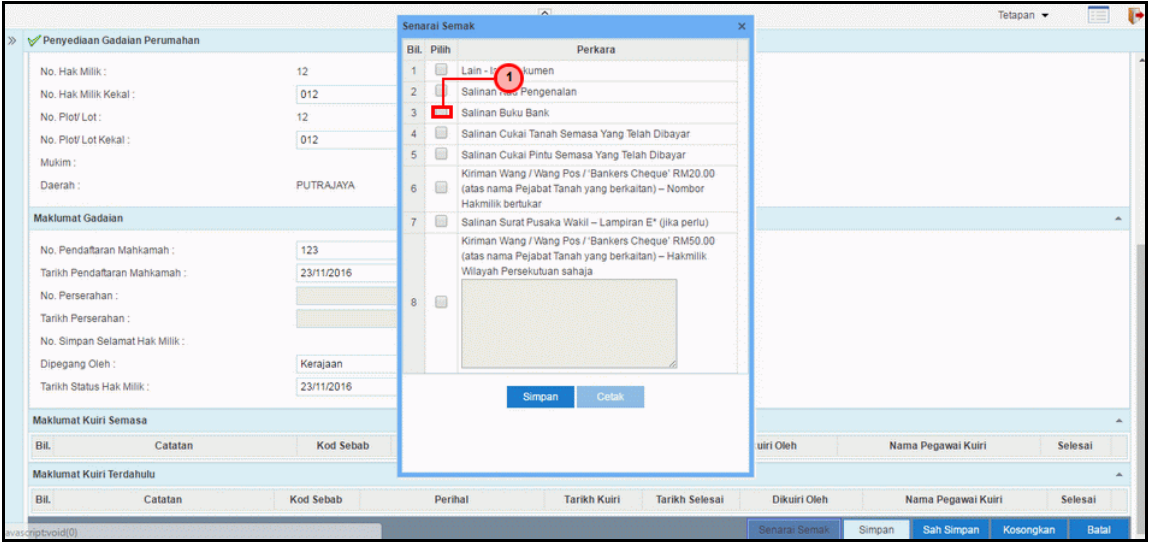

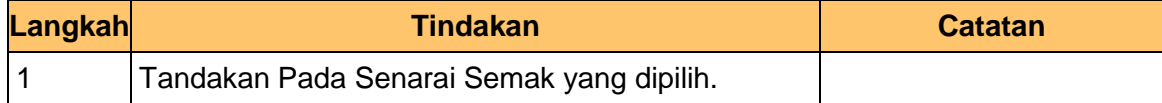

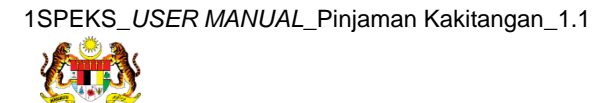

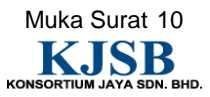

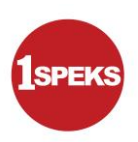

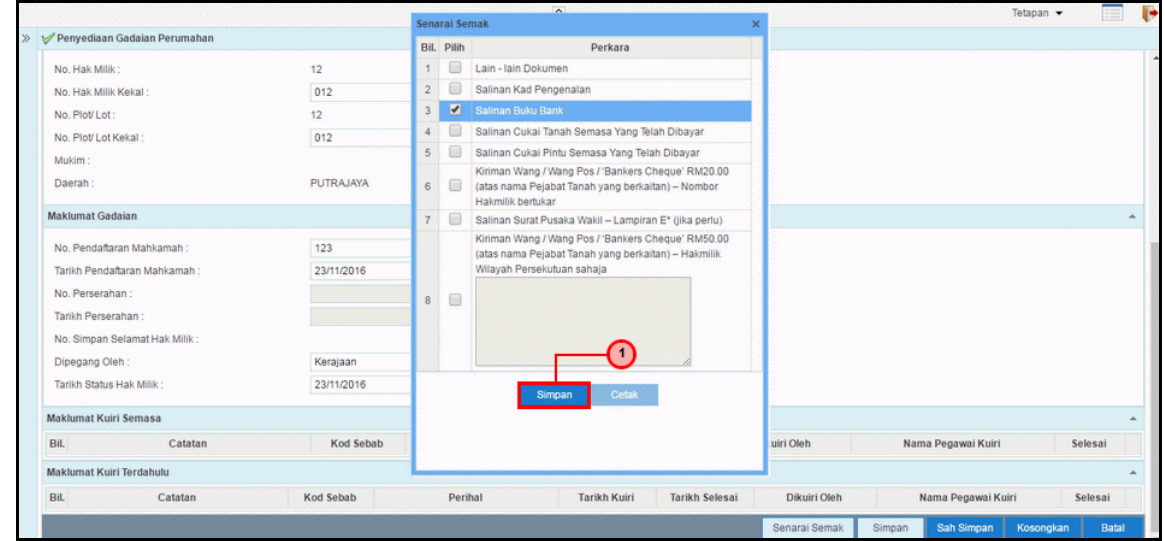

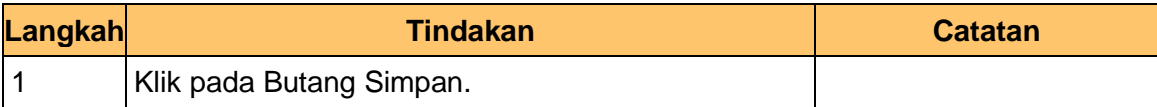

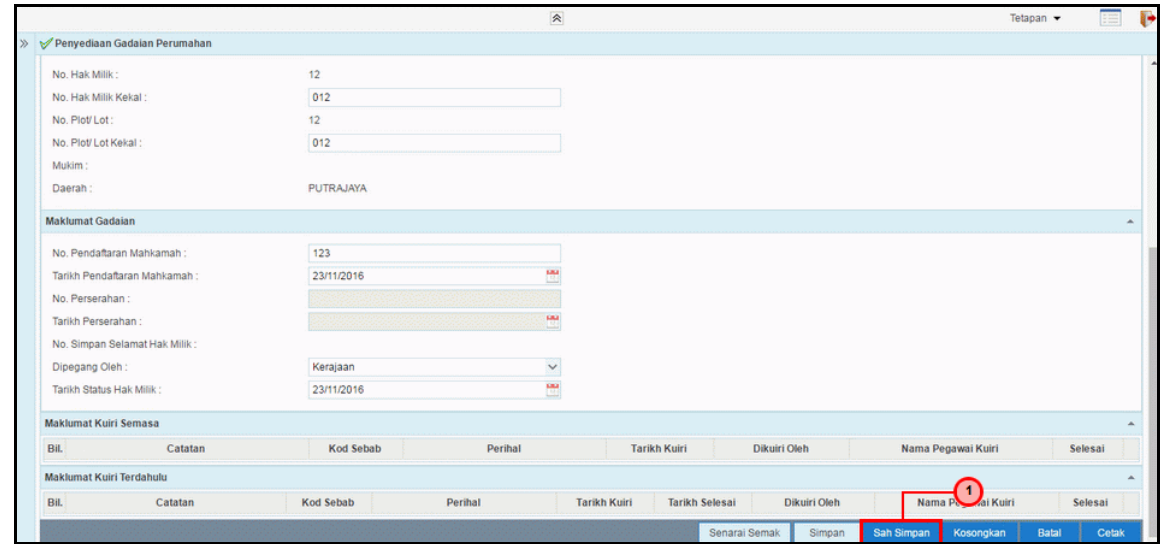

![](_page_18_Picture_71.jpeg)

![](_page_18_Picture_8.jpeg)

![](_page_18_Picture_9.jpeg)

![](_page_19_Picture_1.jpeg)

![](_page_19_Picture_68.jpeg)

![](_page_19_Picture_69.jpeg)

![](_page_19_Picture_70.jpeg)

![](_page_19_Picture_71.jpeg)

![](_page_19_Picture_8.jpeg)

![](_page_19_Picture_9.jpeg)

![](_page_20_Picture_1.jpeg)

![](_page_20_Picture_3.jpeg)

![](_page_20_Picture_63.jpeg)

#### **23. Tamat** Bagi proses **Penyediaan Maklumat Gadaian Perumahan.**

![](_page_20_Picture_64.jpeg)

![](_page_20_Picture_7.jpeg)

![](_page_20_Picture_8.jpeg)

![](_page_21_Picture_1.jpeg)

#### <span id="page-21-0"></span>**2.2 Skrin Semakan**

### **1.** Skrin **Log Masuk** Dipaparkan.

![](_page_21_Figure_4.jpeg)

![](_page_21_Picture_65.jpeg)

![](_page_21_Picture_6.jpeg)

![](_page_21_Picture_7.jpeg)

![](_page_22_Picture_1.jpeg)

![](_page_22_Picture_74.jpeg)

![](_page_22_Picture_75.jpeg)

# **3.** Skrin **Senarai Tugasan** Dipaparkan.

![](_page_22_Picture_76.jpeg)

![](_page_22_Picture_77.jpeg)

![](_page_22_Picture_8.jpeg)

![](_page_22_Picture_9.jpeg)

![](_page_23_Picture_1.jpeg)

![](_page_23_Picture_72.jpeg)

![](_page_23_Picture_73.jpeg)

# **5.** Skrin **Semakan 1SPEKS** Dipaparkan.

![](_page_23_Picture_74.jpeg)

![](_page_23_Picture_75.jpeg)

![](_page_23_Picture_8.jpeg)

![](_page_23_Picture_9.jpeg)

![](_page_24_Picture_1.jpeg)

**6.** Skrin **Semakan 1SPEKS** Dipaparkan.

![](_page_24_Picture_70.jpeg)

![](_page_24_Picture_71.jpeg)

**7.** Skrin **Semakan 1SPEKS** Dipaparkan.

![](_page_24_Picture_72.jpeg)

![](_page_24_Picture_73.jpeg)

![](_page_24_Picture_8.jpeg)

![](_page_24_Picture_9.jpeg)

![](_page_25_Picture_1.jpeg)

# **8.** Skrin **Semakan 1SPEKS** Dipaparkan.

![](_page_25_Picture_73.jpeg)

![](_page_25_Picture_74.jpeg)

**9.** Skrin **Semakan 1SPEKS** Dipaparkan.

![](_page_25_Picture_75.jpeg)

![](_page_25_Picture_76.jpeg)

![](_page_25_Picture_8.jpeg)

![](_page_25_Picture_10.jpeg)

![](_page_26_Picture_1.jpeg)

**10. Tamat** bagi proses **Semak** untuk **Penyediaan Gadaian Perumahan.**

![](_page_26_Picture_31.jpeg)

![](_page_26_Picture_4.jpeg)

![](_page_26_Picture_5.jpeg)

![](_page_27_Picture_1.jpeg)

### <span id="page-27-0"></span>**2.3 Skrin Kelulusan**

### **1.** Skrin **Log Masuk** Dipaparkan.

![](_page_27_Figure_4.jpeg)

![](_page_27_Picture_64.jpeg)

![](_page_27_Picture_6.jpeg)

![](_page_27_Picture_7.jpeg)

![](_page_28_Picture_1.jpeg)

![](_page_28_Picture_75.jpeg)

![](_page_28_Picture_76.jpeg)

# **3.** Skrin **Senarai Tugasan** Dipaparkan.

![](_page_28_Picture_77.jpeg)

![](_page_28_Picture_78.jpeg)

![](_page_28_Picture_8.jpeg)

![](_page_28_Picture_9.jpeg)

![](_page_29_Picture_1.jpeg)

![](_page_29_Picture_72.jpeg)

![](_page_29_Picture_73.jpeg)

# **5.** Skrin **Kelulusan 1SPEKS** Dipaparkan.

![](_page_29_Picture_74.jpeg)

![](_page_29_Picture_75.jpeg)

![](_page_29_Picture_8.jpeg)

![](_page_29_Picture_9.jpeg)

![](_page_30_Picture_1.jpeg)

# **6.** Skrin **Kelulusan 1SPEKS** Dipaparkan.

![](_page_30_Picture_68.jpeg)

![](_page_30_Picture_69.jpeg)

# **7.** Skrin **Kelulusan 1SPEKS** Dipaparkan.

![](_page_30_Picture_70.jpeg)

![](_page_30_Picture_71.jpeg)

![](_page_30_Picture_8.jpeg)

![](_page_30_Picture_9.jpeg)

![](_page_31_Picture_1.jpeg)

# **8.** Skrin **Kelulusan 1SPEKS** Dipaparkan.

![](_page_31_Picture_69.jpeg)

![](_page_31_Picture_70.jpeg)

# **9.** Skrin **Kelulusan 1SPEKS** Dipaparkan.

![](_page_31_Picture_71.jpeg)

![](_page_31_Picture_72.jpeg)

![](_page_31_Picture_8.jpeg)

![](_page_31_Picture_9.jpeg)

![](_page_32_Picture_1.jpeg)

**10. Tamat** bagi **Lulus** Untuk **Proses Penyediaan Gadaian Perumahan.**

![](_page_32_Picture_31.jpeg)

![](_page_32_Picture_4.jpeg)

![](_page_32_Picture_5.jpeg)